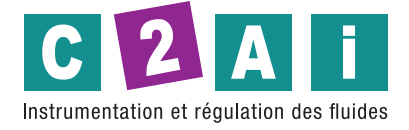

# **Enregistreur de données pour pluviomètre**

## **REF. HD2013-DB**

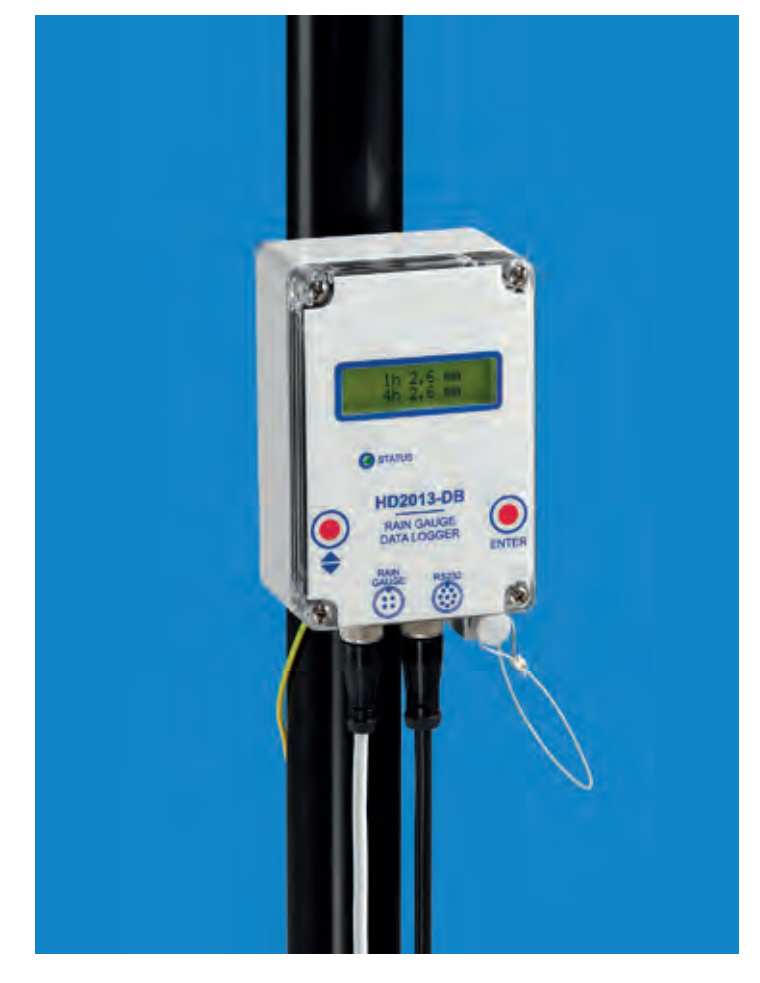

Le HD2013-D est un enregistreur de données qui a été spécifiquement projeté pour acquérir et mémoriser les précipitations atmosphériques au cours du temps. Il fonctionne avec une pile au lithium longue durée qui assure non seulement une mémoire de grande capacité, mais aussi une remarquable capacité d'enregistrement sans l'intervention de l'usager. Pour la commodité de l'utilisateur, une fois que la pile au lithium en dotation est épuisée, elle peut être remplacée également par trois piles alcalines (non fournies en dotation).

L'afficheur rétro-éclairé indique en temps réel la quantité de précipitations en des différents intervalles de temps.

L'instrument est parfaitement étanche grâce à l'utilisation de relais reed à la place des boutons traditionnels, à actionner au moyen d'un aimant. L'aimant, fixé à l'extrémité d'une petite barre d'aluminium branchée à l'étui, est replacé dans son logement quand il n'est pas utilisé.

Le logiciel HD32MTLogger en dotation permet la configuration des paramètres de l'instrument, la transmission au PC et l'élaboration des données mémorisées. La connexion au PC a lieu à travers le connecteur sériel RS232C M12 à 8 pôles qui se trouve sur la partie inférieure de l'instrument.

Le HD2013-DB peut être branché aux modèles de pluviomètre les plus communs à travers un contact de sortie normalement fermé (NC) ou normalement ouvert (NO).

La fonction d'arrêt automatique de l'afficheur permet de prolonger la durée de la pile. Une LED frontale permet de vérifier l'état de fonctionnement de l'instrument quand l'écran est éteint. La LED change couleur quand le contact de commutation du pluviomètre a lieu, consentant en ce cas de vérifier que la cuve de réception du pluviomètre revienne correctement à sa condition de repos après l'écoulement de l'eau.

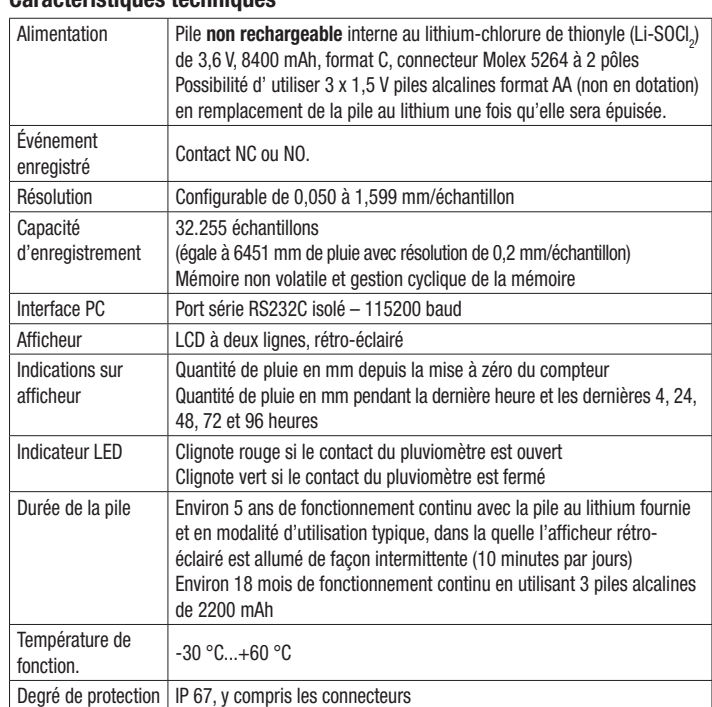

### Installation et connexions

Caractéristiques techniques

Le boitier de l'enregistreur de données a un degré de protection IP 67 et peut être fixé au mur ou, en cas d'installations avec pluviomètre soulevé du sol, à la tige de support par moyen du manchon HD2003.77/40. Diamètre de la tige de support : 40 mm.

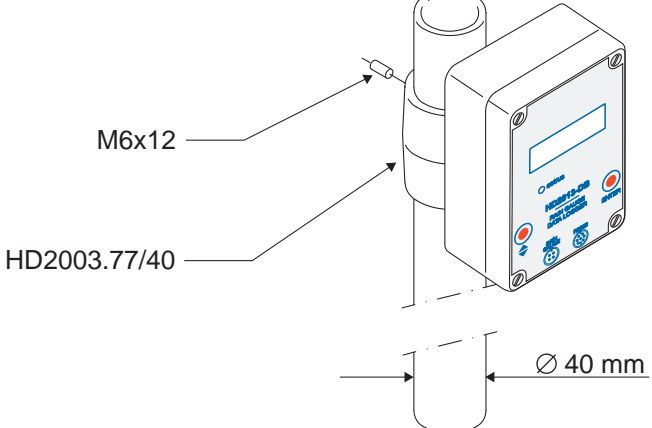

Fig.1: installation du manchon HD2003.77/40

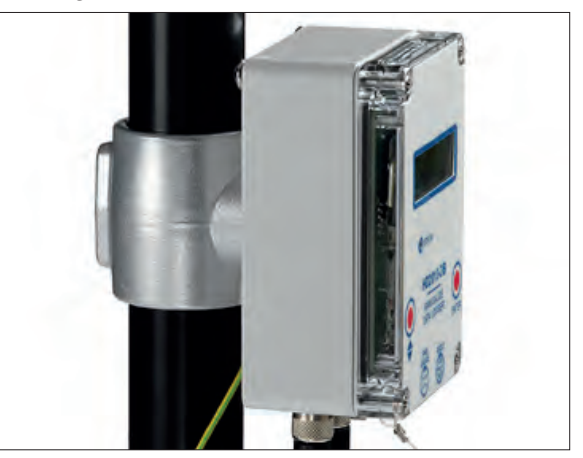

**Siège social Lyon** / 9 rue de Catalogne - Parc des Pivolles - 69153 Décines Cedex / +33 (0)4 72 15 88 70 / **contact@c2ai.com** e **contact@c2ai.com**

**Agence Île de France paris@c2ai.com**

**Agence Est mulhouse@c2ai.com**

**Agence Sud-Ouest sudouest@c2ai.com**

**Service Export export@c2ai.com lexport** www.c2ai.com

Deux connecteurs sont situés dans la partie inférieure du boitier: un connecteur M12 mâle à quatre pôles pour le branchement au pluviomètre et un connecteur M12 mâle à huit pôles pour le branchement au PC. La disposition des deux connecteurs est également indiquée avec précision sur le panneau frontal de l'enregistreur.

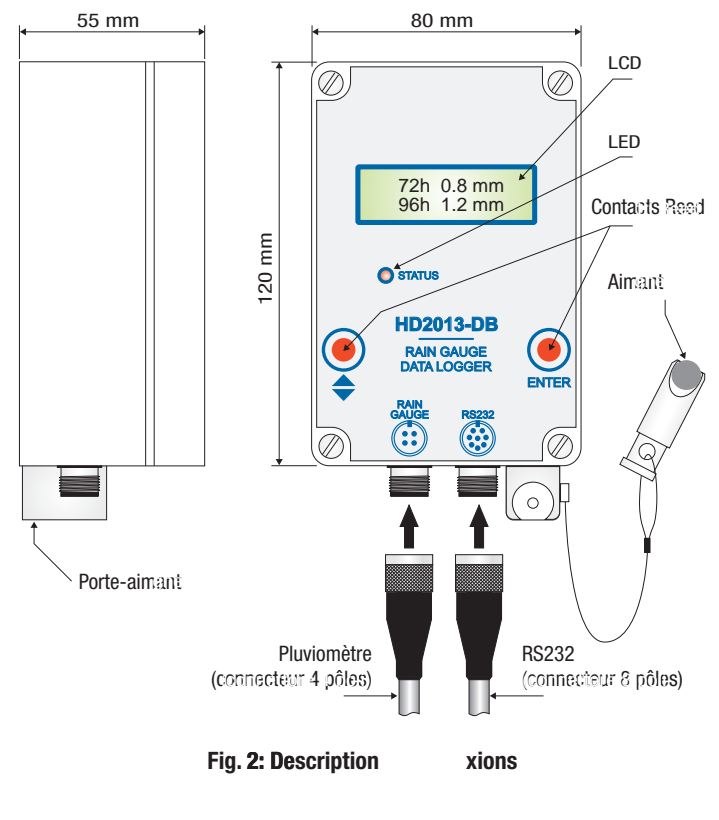

<sup>2</sup><sup>2</sup> **3 4**

2 3 1

4

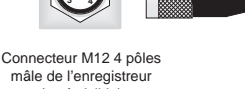

(coté visible)

Câble CP2013-DB

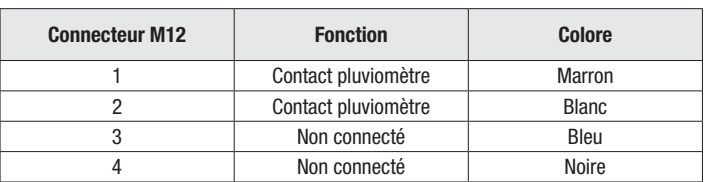

Fig. 3: Branchement du câble CP2013-DB au pluviomètre

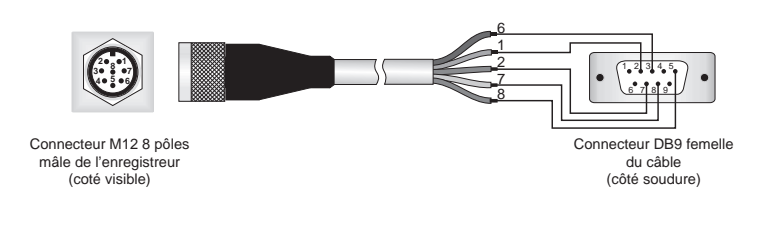

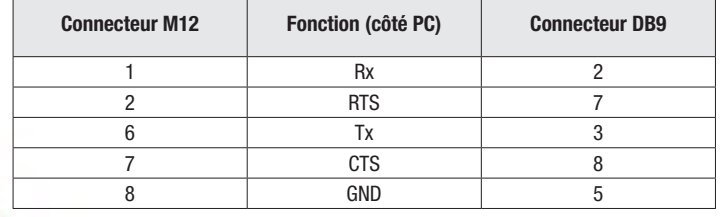

Fig. 4: Connexion série RS232

Protection contre surtension: les enregistreurs de données fournis avec manchon de fixation à la tige située sur la partie postérieure du boitier, sont pourvus, à l'intérieur, de dispositifs de protection contre surtension, branchés au manchon. Pour que les protections fonctionnent correctement, le câble jaune/vert avec connecteur faston fixé au manchon doit être relié à la terre.

#### **Clavier**

Les deux touches fonction qui permettent le contrôle de l'instrument consistent de deux contacts reed actionnés de l'extérieur par moyen d'un aimant fourni en dotation avec l'instrument.

Sur le panneau frontal de l'instrument sont indiquées deux zones rouges qui correspondent à l'inscription « ENTER » et aux symboles  $\blacktriangle$  et  $\nabla$ : c'est là qu'on appuiera l'aimant pour le fonctionnement de l'instrument. L'opération d'appui de l'aimant sur la zone rouge pendant un certain intervalle de temps et l'éloignement suivant équivaut à l'actionnement d'une touche. Pour simplicité, dans la description de l'instrument qui suit, on appellera cette opération «actionner la touche ENTER », « actionner la touche  $\triangle/\blacktriangledown$ ».

Après l'usage, remettre l'amant et son support dans son logement.

### Fonctionnement

L'enregistreur de données compte et mémorise le numéro de vidanges de l'auget basculant du pluviomètre. À chaque vidange de l'auget correspond une quantité de pluie égale à la résolution du pluviomètre. La résolution peut être réglée de 0,050 à 1,599 mm de pluie par le logiciel HD32MTLogger. Le contact du pluviomètre peut être soit de type NC que de type NO (ce n'est pas nécessaire de régler le type de contact, l'enregistreur de données fonctionne automatiquement avec les deux types de contact).

Indicateur d'état: la LED de l'enregistreur de données indique l'état du contact du pluviomètre. La LED clignote en rouge si le contact est ouvert, et en vert si le contact est fermé. La couleur de la LED permet donc de mettre en évidence les vidanges de l'auget et de s'assurer que l'auget revient à sa position de repos après le vidange.

Afficheur: l'afficheur est rétro-éclairé; pour réduire au minimum la consommation des piles, l'afficheur s'éteint si aucune opération n'est effectuée pendant 2 minutes. L'enregistreur de données est quand même en fonction même si l'afficheur est éteint, et son activité est signalée par le clignotement de la LED d'état. Pour allumer à nouveau l'afficheur, actionner une quelconque des deux touches. Quand l'afficheur est allumé, les écrans suivantes sont affichées cycliquement:

- quantité de pluie en mm pendant la dernière heure et les dernières 4 heures;
- quantité de pluie en mm pendant les dernières 24 et 48 heures;
- quantité de pluie en mm pendant les dernières 72 et 96 heures;
- quantité de pluie en mm dès la dernière mise à zéro du compteur (précipitation partielle); si la table de correction est activée, autant la valeur non compensée que la valeur compensée sont affichées (Note 1);
- date/heure et tension de la pile;
- code usager et numéro de code de l'enregistreur de données.

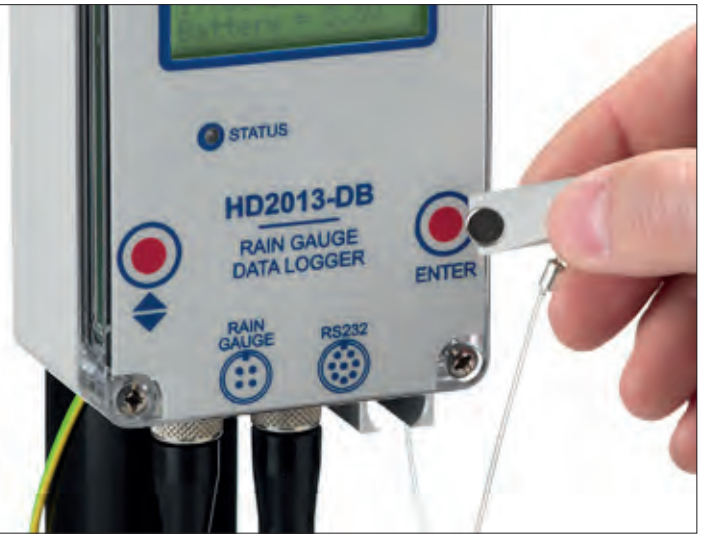

*Note 1*: si le pluviomètre connecté à l'enregistreur dispose d'une table de correction de mesure en fonction de l'intensité de la pluie, vous pouvez enregistrer la correction dans l'enregistreur et afficher la valeur de précipitation partielle compensé. Par défaut, la correction est désactivée. La correction est activée par le logiciel HD32MTLogger. La correction n'est pas appliquée aux valeurs de la quantité de pluie en 1h, 4h, 24h, 48h, 72h et 96h.

Les valeurs de quantité de pluie sont affichées sur l'écran avec résolution 0,1 mm. La résolution interne de l'enregistreur de données est de 0,001 mm et les valeurs au millième sont affichées en téléchargeant les données sur PC avec le logiciel HD32MTLogger.

L'enregistreur de données indique «over-range» si la quantité de pluie pendant 1h, 4h, 24h, 48h, 72h, 96h dépasse 1000 mm.

Le compteur de précipitation partielle est limité seulement par la capacité de mémoire (32.255 échantillons). La mémoire est gérée de façon cyclique: les nouveaux échantillons écrasent les plus vieux.

Mise à zéro du compteur de précipitation partielle: la mise à zéro de la valeur de précipitation partielle peut être réalisée grâce au logiciel HD32MTLogger ou bien directement à l'aide du clavier de l'enregistreur de données suivant la procédure indiquée ci-dessous:

- 1. rallumer l'écran, si éteint, en appuyant sur une quelconque des touches de l'enregistreur;
- 2. attendre que l'écran affiche le message «Utiliser aimant pour entrer dans MENU»;
- 3. appuyer sur la touche ▲/▼ à l'aide de l'aimant; l'inscription " ZERO COMP-TEUR" apparait;
- 4. sélectionner «OUI» en appuyant sur la touche ENTER; l'enregistreur de données sort automatiquement du MENU.

Pour sortir du MENU sans mettre à zéro le compteur, quand l'inscription «ZERO COMPTEUR» apparait, sélectionner «NO» en appuyant sur la touche  $\triangle/\blacktriangledown$ , puis actionner la touche ENTER pour sortir.

Date/heure, code usager, résolution, table de correction et langue de l'enregistreur sont configurables à travers le logiciel HD32MTLogger (voir les instructions du logiciel).

### Connexion au PC

L'enregistreur de données est doué de port série RS232 avec connecteur M12 à 8 pôles localisé à la base de l'instrument. Pour la connexion au PC utiliser:

- le câble HD2110RS pour se connecter à un port RS232 du PC;
- le câble CP25 pour se connecter à un port USB du PC; pour utiliser le câble CP25 il faut installer dans le PC les pilotes USB correspondants.

Avec le logiciel HD32MTLogger, pour les systèmes opérationnels Windows®, on peut configurer les paramètres et la langue de l'instrument, afficher les valeurs acquises par l'enregistreur de données en temps réel, transmettre au PC et élaborer les données mémorisées.

Quand l'enregistreur de données est branché au logiciel HD32MTLogger, l'écran rétro-éclairé est toujours allumé. Pour prolonger la vie de la pile, on recommande de maintenir la connexion seulement pour le temps nécessaire.

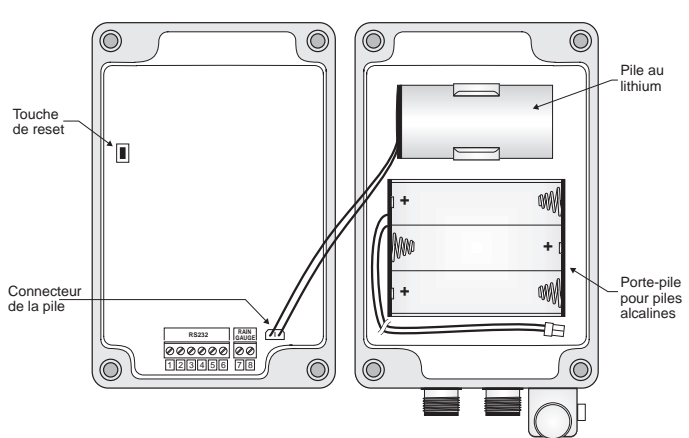

Fig. 5: Vue interne de l'enregistreur de données

#### Document non contractuel - Nous nous réservons le droit de faire évoluer les caractéristiques de nos produits sans préavis - FT/HD2013/2018/12 - REV.1 **Siège social Lyon** / 9 rue de Catalogne - Parc des Pivolles - 69153 Décines Cedex / +33 (0)4 72 15 88 70 / **contact@c2ai.com**

**Agence Est mulhouse@c2ai.com** **Agence Sud-Ouest sudouest@c2ai.com**

**Service Export**

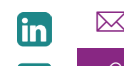

e **contact@c2ai.com**

Remplacement de la pile

HD2013-DB utilise une pile non rechargeable interne au lithium de thionyle (Li-SOCl<sub>2</sub>) de 3,6 V, format C, avec connecteur Molex 5264 à 2 pôles. L'état de recharge de la pile est constamment contrôlé et affiché sur l'écran.

Quand la tension de la pile descend au dessous d'une valeur déterminée, l'instrument désactive automatiquement le rétro-éclairage de l'afficheur, de façon à réduire la consommation de la pile et permettre à l'instrument de continuer à effectuer les fonctions de mesure. Quand le rétro-éclairage se désactive, on recommande de changer la pile le plus tôt possible.

Si la tension de la pile descend encore à un niveau qui ne permet pas le fonctionnement correct de l'instrument, le message «REMPLACE LA PILE MAINTE-NANT!» apparait sur l'écran; dans ce cas, il faut remplacer la pile.

L'instrument est doué de mémoire non volatile: les données restent mémorisées même en cas de pile épuisée et de débranchement de la pile.

Pour remplacer la pile, suivez cette procédure:

- 1. débranchez l'instrument du PC, si branché;
- 2. dévissez les quatre vis qui ferment le couvercle frontal;
- 3. retirez le connecteur de la pile et sortez la pile de son logement;
- 4. insérez la nouvelle pile en respectant les polarités correctes (le connecteur est doué d'un dispositif de protection qui prévient l'inversion de polarité); en alternative à la pile lithium, si celle-ci n'est pas disponible, on peut utiliser trois piles alcalines de 1,5 V à insérer dans le porte-pile indiqué dans la figure 5. Dans ce cas, branchez le connecteur du porte-pile au connecteur de la pile sur la fiche de l'instrument;
- 5. fermer le couvercle avec les vis; pendant cette opération, vérifier que la garniture étanche soit positionnée correctement; les vis doivent être fixées fermement jusqu'au bout.

### Codes de commande

HD2013-DB: Enregistreur de données pour pluviomètre. Avec écran rétro-éclairé. Il relève et mémorise jusqu'à 32.255 impulsions reçues par le vidange de l'auget. Résolution configurable de 0,050 à 1,599 mm/impulsion. Sortie sérielle RS232 isolée. Degré de protection IP 67. Alimentation avec pile lithium de 3,6 V. Complet de: pile (BAT-2013DB) non rechargeable interne au lithium-chlorure di thionyle (Li-SOCl<sub>2</sub>), logiciel **HD32MTLogger**, connecteur libre femelle M12 à 4 pôles (FCM12.4).

Le manchon HD2003.77/40 de fixation à la tige de support Ø 40 mm du pluviomètre, Le câble CP2013-DB pour la connexion au pluviomètre et le câble HD2110RS (RS232) ou CP25 (USB) de connexion au PC doivent être commandés séparément.

CP2013-DB: Câble à 4 pôles. Longueur 1 m. Connecteur M12 4 pôles d'un coté, fils ouverts de l'autre.

HD2110RS: Câble de connexion série avec connecteur M12 coté instrument et avec connecteur à auget SubD femelle 9 pôles pour RS232C du coté PC.

CP25: Câble de connexion série avec connecteur USB coté PC et connecteur M12 8 pôles femelle coté instrument. Le câble a un convertisseur USB/ RS232 intégré pour la connexion directe au port USB du PC.

HD2003.77/40: Manchon de fixation pour fixer l'enregistreur de données à la tige de support Ø 40 mm du pluviomètre.

BAT-2013DB: Pile non rechargeable au lithium-chlorure di thionyle (Li-SOCl<sub>2</sub>) de 3,6 V, capacité 8400 mAh, format C, connecteur Molex 5264 à 2 pôles.

FCM12.4: Connecteur libre femelle M12 à 4 pôles, pour le branchement de l'enregistreur de données à des distances supérieures à 1 m du pluviomètre.